## Nutzung der GKD-Sätze

## Nutzung eines vorhandenen GKD- bzw. AK-Satzes

Die BearbeiterInnen benötigen für die Haupt- oder Nebeneintragung einer TA die Ansetzungsform (AF) der Körperschaft. In ACC01 wird in Kat. 200 der Suchstring eingetragen und mit dem Befehl Ctrl+F3 die Verbindung zu ACC11 hergestellt. Die Indexanzeige springt automatisch auf die der gesuchten Körperschaft unmittelbar vorangehende Stelle.

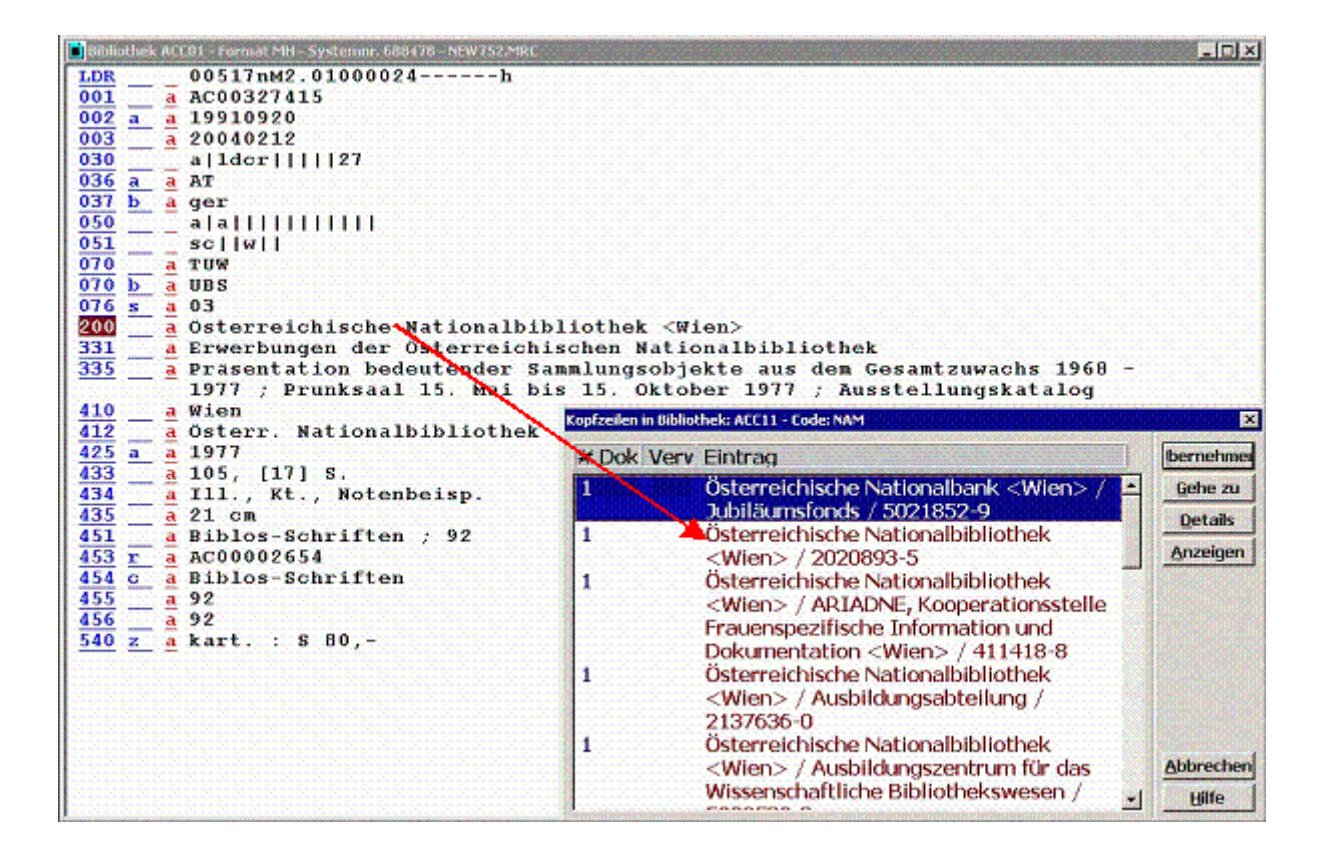

ACHTUNG: Es werden derzeit nur 34 Buchstaben als Suchstring genommen, bei längeren Körperschaftsnamen kann man deshalb an einer falschen Indexstelle landen.

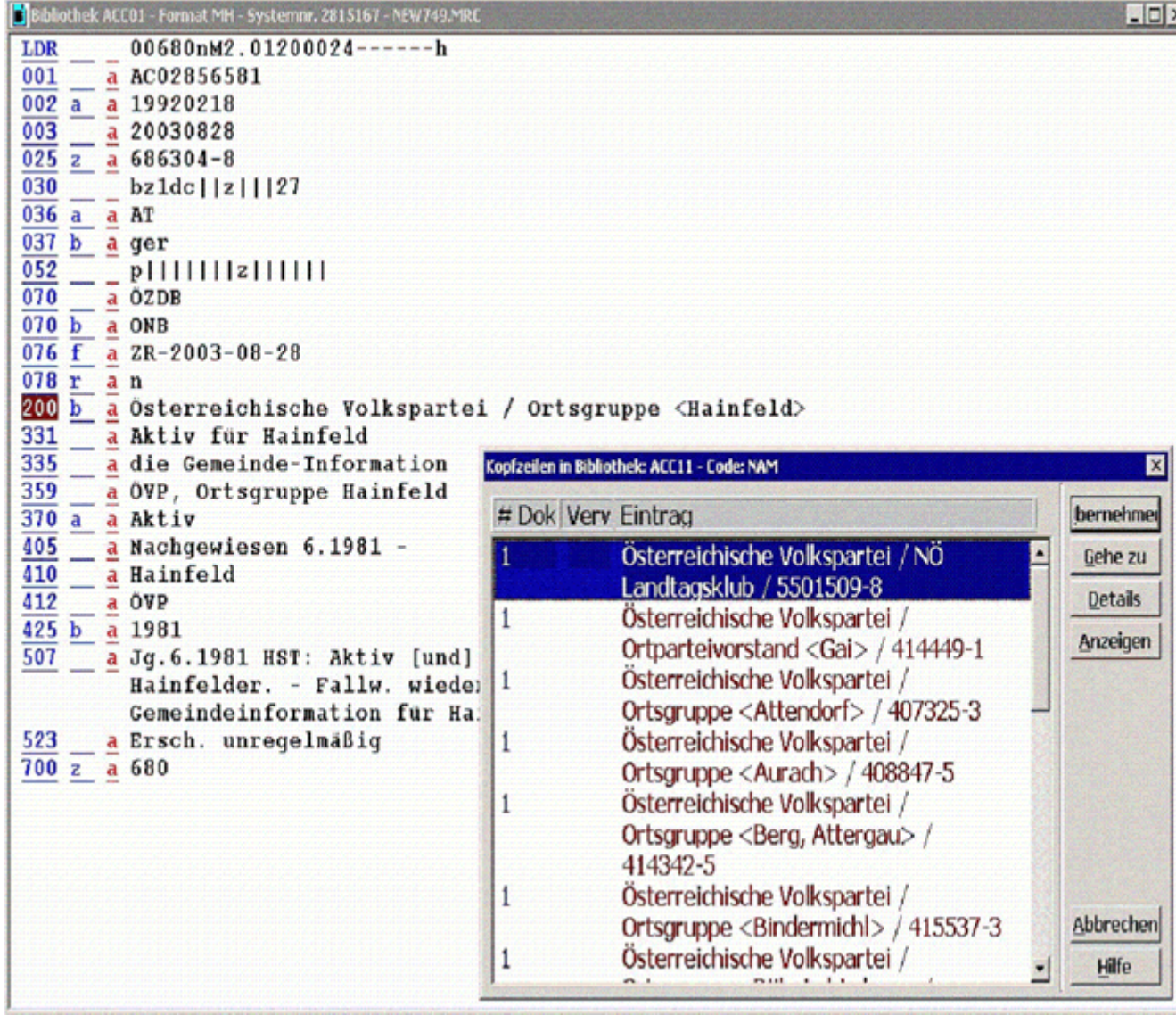

In diesem Fall sollte man durch Blättern im Index oder mit dem Befehl Gehe zu und Eingabe eines neuen Suchstrings, z.B. der Verweisform (VF), an die richtige Indexstelle springen.

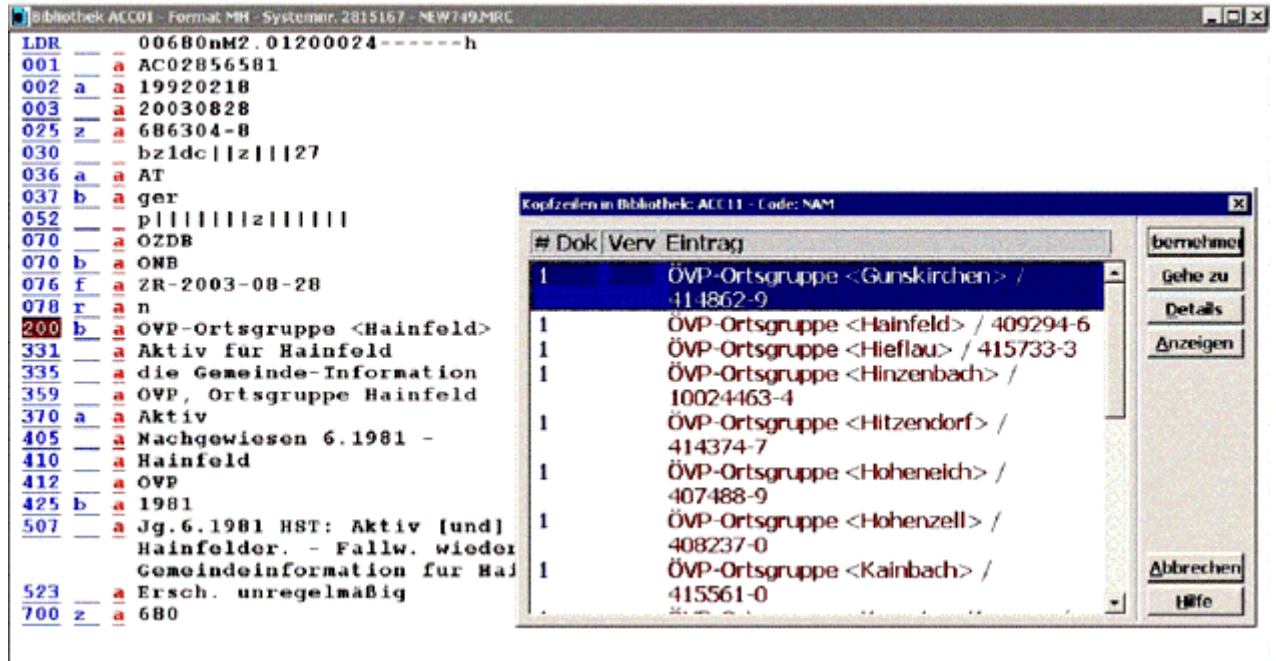

Bei Unklarheiten in der Kurzanzeige (gleichnamige Körperschaften und dgl.) kann mit **Details** aus der ACC11 die Gesamtanzeige des Körperschaftssatzes (Fenster danach wieder schließen!) aufgerufen werden.

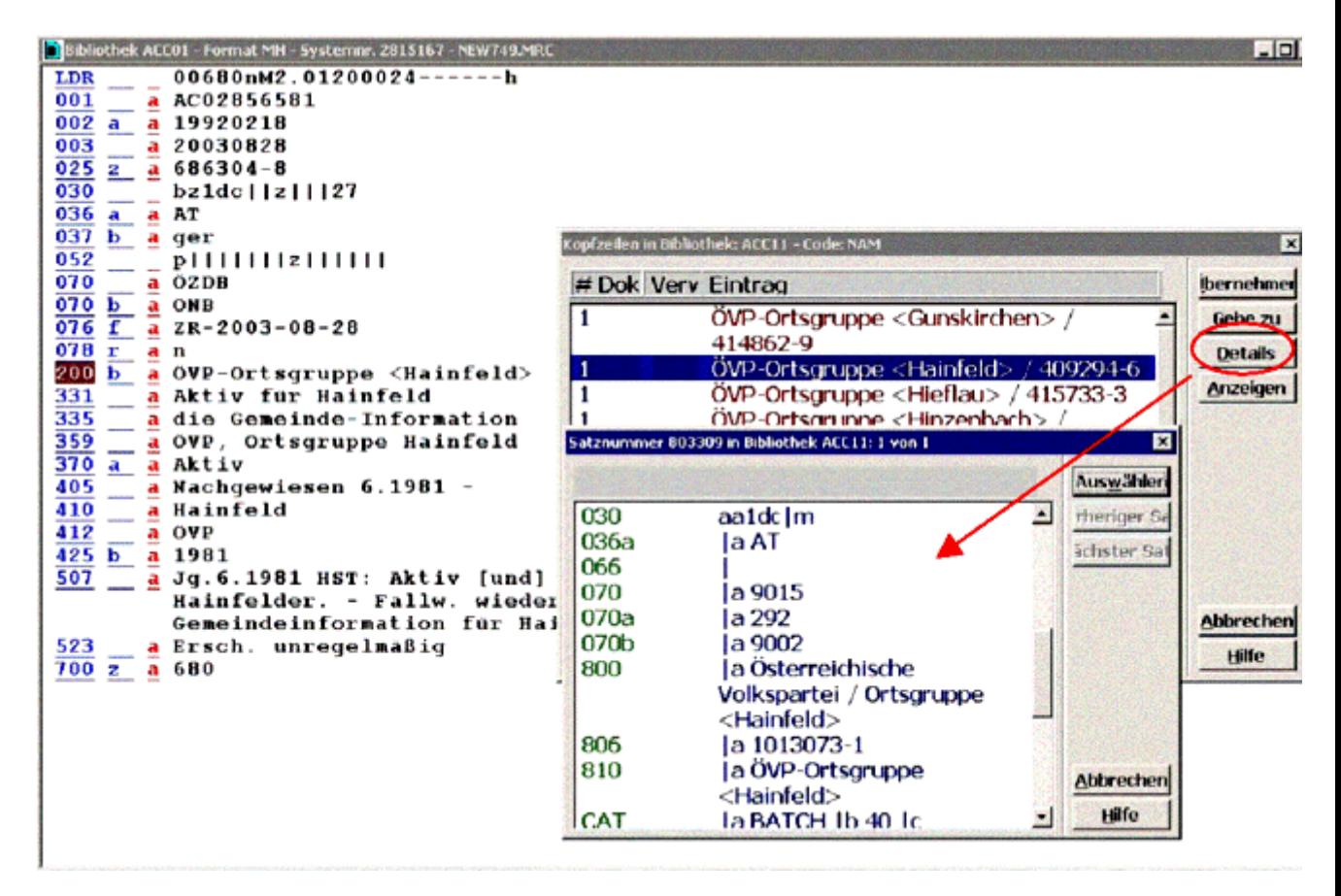

Richtige Körperschaft auswählen und mit Enter-Taste bestätigen oder zum Abbrechen der Aktion das Fenster schließen.

Nach dem Betätigen der Enter-Taste ist man wieder beim Katalogsatz der ACC01.

Damit wird automatisch die Ansetzungsform der ausgewählten Körperschaft in Kat. 200\_ |a, die dazugehörende GKD-IDNR in 200 | 9 eingetragen, auch wenn eine VF als Suchstring ausgewählt wurde. Nach dem Abspeichern der Aufnahme sind auch alle VF der Körperschaft zu sehen. Diese Vorgehensweise gilt auch bei der Nutzung eines AK-Satzes.

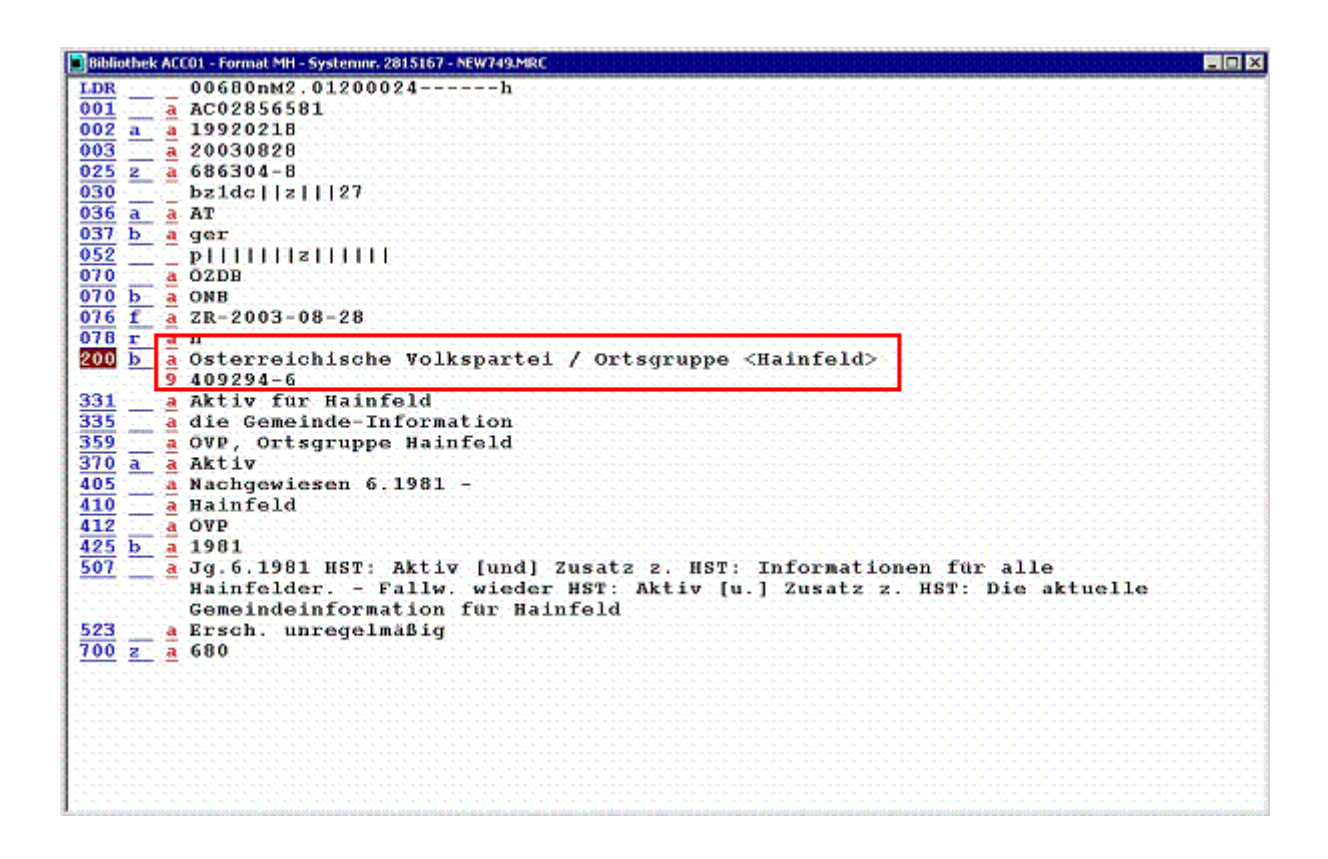